Päivämäärien

pvm 2008-11-13 2008-11-20 2008-11-27 2008-12-04 2008-12-10 2008-12-11

lukemineen ja muuttaminen suomalaiseen muotoon.

 $File \rightarrow Open \rightarrow Data (haripvm.txt)$ 

Määritetään, että muuttujan nimi on 1. rivillä.

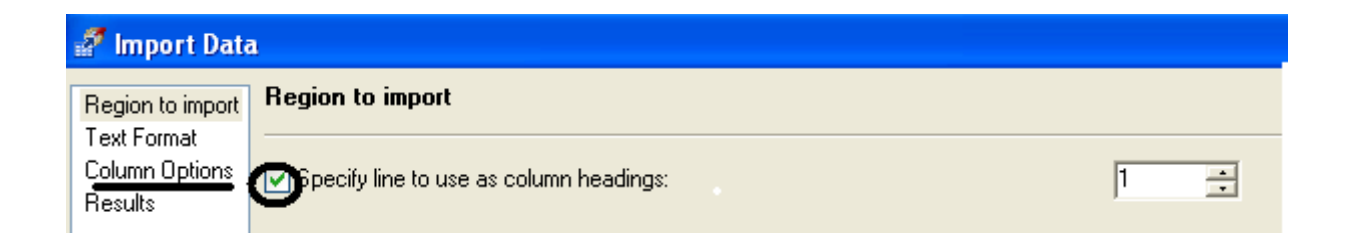

Valitsemalla Column Options pääsee käsittelemään lukuformaattia. Ensimmäisellä yrityskerralla käytetään oletusformaattia DATETIME18. Tulos ei ole kovin hyvä:

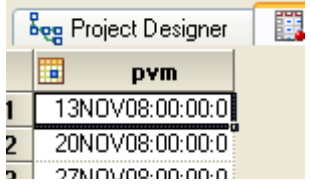

Jotta päästäisiin eroon kellonajoista, kokeillaan seuraavaksi formaattia DDMMYY10.

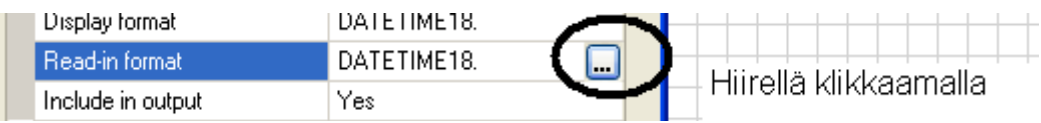

Esimerkiksi tämä (kokeile muitakin).

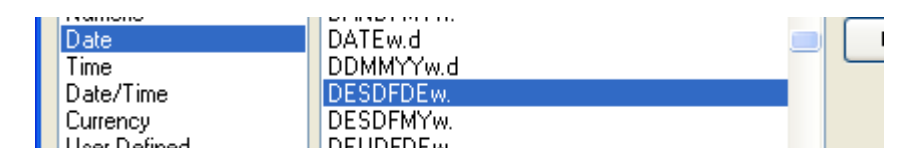

Päädytään englanninkieliseen versioon

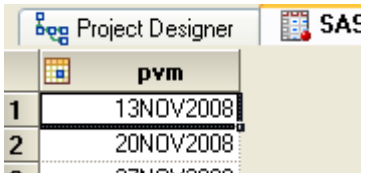

Muotoillaan tämä mieleiseksi soveltamalla datamatriisiin valmiita päivämääräformaatteja:

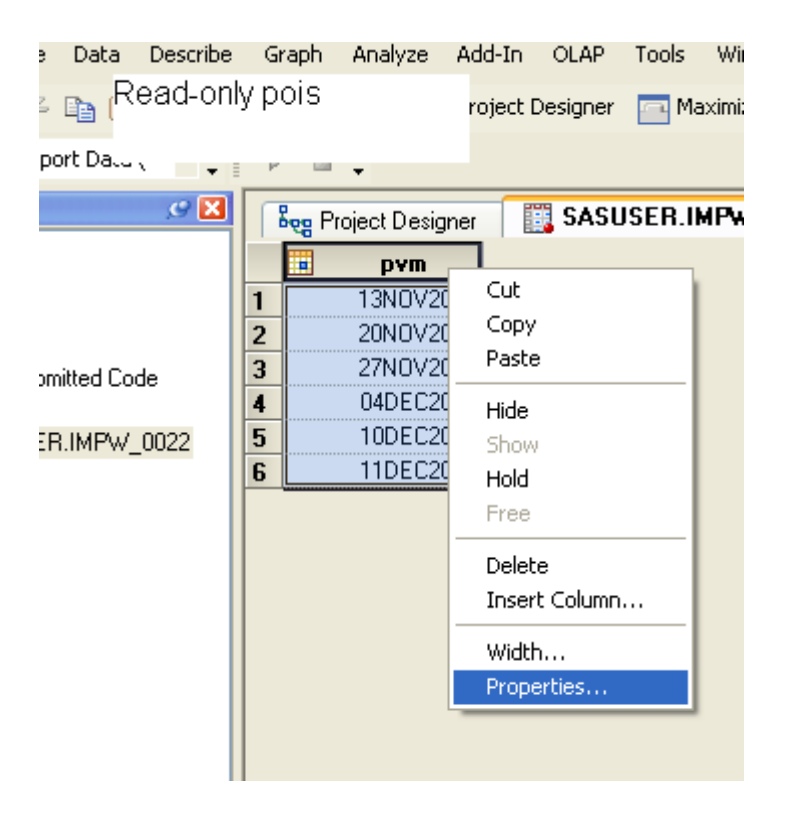

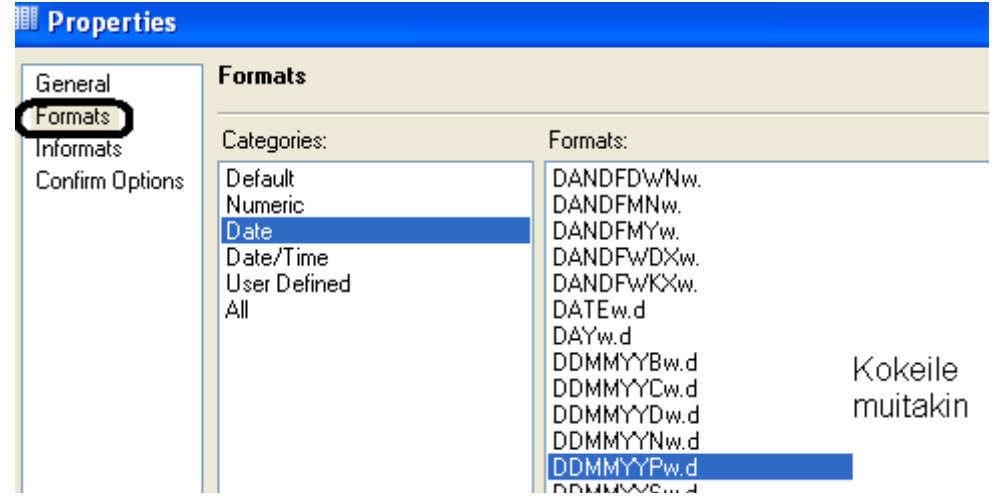